#### webPRINT

Per Webbrowser können **PDF**s mit max. 500 MB Volumen an die A3/A4-Zentraldrucker am Campus Süd (CS) und die Großformatdrucker (CN/CS) von Print & Plot (SCC) hochgeladen werden.

## **Startseite**

Den Dienst erreichen Sie über…

- **Kurzadresse** ☛ scc.kit.edu/webprint
- **Print & Plot Startseite**
	- <u>► scc.kit.edu/printundplot</u> > webPRINT

Zugang außerhalb des KIT-Netzes nur per VPN:

☛ scc.kit.edu/vpn

## Verfügbare Drucker

#### **A3/A4 Zentraldrucker, nur Campus Süd**

**CS A3/A4 S/W Zentraldrucker**

ein-/beidseitig druckende S/W-Systeme, 600dpi Graustufen-Dithering. Heften bis 90 Blatt (Standard: AN).

**Grammatur:** nur eigenes 80g/m² Papier.

**CS A3/A4 Farbe Zentraldrucker**

ein-/beidseitig druckende Vollfarbsysteme, 600dpi.

**Grammatur:** nur eigenes 100g/m² hochweißes Papier.

#### **Großformatdrucker, Campus Süd + Nord**

Vollfarbige Drucksysteme (720 dpi *EFI Fiery-*RIP) für Ausdrucke bis 890 mm Breite (kurze Kante).

- **CS/CN Großformat Normalpapierdrucker Grammatur:** 135 g/m² gestrichenes Normalpapier
- **CS/CN Großformat Fotopapierdrucker Grammatur:** 200 g/m² seidenmattes Fotopapier

**Dokumenteigenschaft:** PDF mit **nur 1 Seite**Umfang (nur eine Vorlage je PDF)!

☞ **Flyer** "04.4 Großformatdruck" (s. Rückseite)

## Wichtige Hinweise

#### **Allgemein**

- Unterstütztes Dateiformat: **nur** PDF
- Dateigröße/Upload-Volume: max. **500 MB**

### **Druckoptionen & PDF-Erstellung**

webPRINT unterstützt nur wenige Druckoptionen (Anzahl Exemplare, ein-/beidseitiger Druck mit Wahl der Kante, Heftung und Heftort [letzteres nur A3/A4-S/W-Drucker]).

Daher müssen spezielle (finale) Seitenlayouts ("Papiergröße", "[Mehrere] Seiten pro Blatt", "Broschüre") bereits im Vorfeld oder spätestens mit einem PDF-"Drucker" angelegt werden.

⚠ **Unsere Empfehlungen zu PDF-Erstellung, Schriftart-Einbettung, Seitenlayout u. Papier**maß erfordern einen PDF-"Drucker"! Bei der **Erstellung mit "Speichern als" / "Export" oder** *Microsoft Print To PDF* **können diese Optionen**  nicht **eingestellt werden und die so erstellten PDFs bereiten oft Probleme!** 

**Alle Tipps in türkis: Nur mit PDF-"Drucker"!**

⚿ *Sicher ist es auch keine gute Idee, PDFs von Online-Diensten erstellen zu lassen… Daher:*  *Installieren Sie einen PDF-"Drucker", der Ihnen die Kontrolle über die PDF-Erstellung und Ihre Daten belässt!* 

Downloads: ☛ scc.kit.edu/pp-pdfdrucker

 **TrueType Schriftarten einbetten:** Diese wichtige Option sollte **immer** eingestellt sein! Sie bettet die Vektor-Informationen der benutzten Schriftarten im PDF ein, sodass der Ausdruck an jedem Drucker u. selbst vom USB-Stick das gewünschte Schriftbild hat:

Drucken" *▶ Ihr PDF-"Drucker" ▶ "*Eigenschaften" ▶ "Erweitert..." ▶ "TrueType-Schriftart": "als Softfont in den Drucker **laden**"

- *Adobe Reader:* Um bei S/W- u. Farbseiten eine Umwandlung der S/W- u. Graustufeninhalte in dunkle Farbwerte zu verhindern, folgende Optionen beim PDF-"Drucker" wählen: "Drucken" ▶ "Erweitert" ▶ ...
	- ▹ "PostScript-Optionen"▹"Sprachebene": "**3**"
	- ▹ "Farbmanagment": "**Farben durch Drucker festlegen**"
- **Kennwort-geschützte** PDFs können nicht mit *webPRINT* gedruckt werden. Abhilfe: PDF mit *Adobe Reader* in PostScript-Datei wandeln: "Drucken" ▶ "Erweitert": "**Ausgabe in Datei**". U. U. die Endung von .prn in **.ps** ändern! Aus der PS-Datei mit *Adobe Reader* ein neues PDF erzeugen.
- **Metallic-/Schmuckfarben** (Spot colors) können nicht dargestellt werden u. führen zum Abbruch (Status "Fehler@RIP").

### Mehr wichtige Hinweise

#### **A3/A4 S/W- & Farbzentraldrucker**

- **Bei fremden, heruntergeladenen PDFs sollte man …**
- o das Seitenformat des Dokuments mit dem *Adobe Reader[1]* prüfen.
- $\circ$  mit einem PDF-"Drucker" evtl. unter Anpassung des Seitenformats – ein neues PDF erstellen und dieses absenden.
- ☛ scc.kit.edu/pp-pdfdrucker
- **Großformatige (A0, A1, A2) Aufträge[1]** werden auf den A3/A4- Zentraldruckern **nicht automatisch angepasst** und verworfen.

Erzeugen Sie aus dem Originaldokument mit einem PDF-"Drucker" und folgenden Optionen ein A3 oder A4 großes PDF und senden Sie dieses ab:

- 1. "Datei" ► "Drucken" ► "Eigenschaften" ▶ "Erweitert.." ▶ "Papiergröße": "A3" bzw. "A4"
- 2. "Datei" ► "Drucken" ► "Seite anpassen und Optionen" ▶ "Größe": "**Übergroße Seiten verkleinern**"

#### **Großformatdrucker**

- Das PDF darf nur eine Seite beinhalten, mehrseitige PDFs erzeugen einen Abbruch ("Fehler@Download").
- Vor dem Absenden unbedingt das Seitenformat prüfen**[1]**, da **keine automatische Anpassung** erfolgt.

**[1] Seitenformat prüfen:** Im *Adobe Reader:* "Datei" ▶ "Eigenschaften" ▶ "Beschreibung": "**Seitenformat**".

Für A0, A1, A2, A3, A4 sollten in etwa folgende Werte angezeigt sein:

- o A0: 841 mm x 1189 mm
- o A1: 594 mm x 841 mm
- o A2: 420 mm x 594 mm
- o A3: 297 mm x 420 mm
- o A4: 210 mm x 297 mm
- ☞ **Flyer** "04.4 Großformatdruck"

## Weitere Informationen

P&P Startseite I scc.kit.edu/printundplot Auftragsstatus ☛ scc.kit.edu/pp-statusFAQ & **Flyer** ☛ scc.kit.edu/pp-faq

#### **Kontakt**

Karlsruher Institut für Technologie (KIT) Scientific Computing Center (SCC)

Print & Plot Zirkel 2, 76131 Karlsruhe

 $0721608-43344$ ↓ 0721 608-43344<br>⊠ <u>printundplot@scc.kit.edu</u>  $\bigoplus$  scc.kit.edu/printundplot

#### **Herausgeber**

Karlsruher Institut für Technologie (KIT) Kaiserstraße 12 76131 Karlsruhe Redaktion: Print & Plot, April 2024, R.22.0.00 www.kit.edu

Karlsruhe © KIT 2024

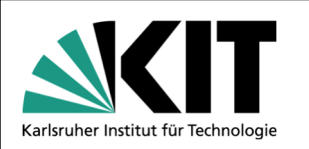

# **04.3 Drucken mit webPRINT**

**(PDF-Upload)** 

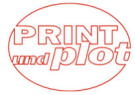

#### Scientific Computing Center